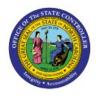

# CORRECTIVE ACTIONS FOR JOURNALS

GL

## QUICK REFERENCE GUIDE GL-27

#### Purpose

The purpose of this Quick Reference Guide (**QRG**) is to share corrective actions for manual, spreadsheet, or interface journals, i.e., missing bank account, incorrect or invalid journal categories etc.

## Introduction and Overview

This QRG covers the various corrective actions users could perform for manual, spreadsheet, or interface journals based on different journal statuses.

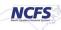

| Batch<br>Status                                          | Approval<br>Status | Completion<br>Status | Where to initiate<br>Corrective Action | Corrective Actions                                                                                                    | Reference<br>Material                                                                  |
|----------------------------------------------------------|--------------------|----------------------|----------------------------------------|----------------------------------------------------------------------------------------------------|----------------------------------------------------------------------------------------|
| Posted                                                   | Approved           | Complete             | Manage Journals<br>Page                | <ul> <li>Reverse</li> <li>Request Approval<br/>for Reversing<br/>Journal</li> <li>Create a new<br/>journal</li> </ul>                                                                                         | QRG: Reversing a<br>Journal Entry                                                      |
| Unposted                                                 | Rejected           | Complete             | Notifications (Bell)                   | <ul> <li>Edit Journal</li> <li>Request Approval<br/>Again</li> </ul>                                                                                                    | How-To Video:<br>CM-20 Correct a<br>Rejected Journal                                   |
| Unposted                                                 | Approved           | Complete             | Manage Journals<br>Page                | <ul> <li>Edit (button)</li> <li>Save (button)</li> <li>Edit Journal</li> <li>Request Approval<br/>Again</li> </ul>                                                                                            | None                                                                                   |
| Unposted                                                 | In<br>Process      | Complete             | Notifications (Bell)                   | <ul> <li>Withdraw (button);<br/>Edit Journal</li> <li>Save</li> <li>Complete</li> <li>Request Approval<br/>Again</li> </ul>                                                                                   | QRG: Creating<br>Withdrawals in<br>NCFS                                                |
| Unposted                                                 | Required           | Incomplete           | Manage Journals<br>Page                | <ul> <li>Edit Journal</li> <li>Save</li> <li>Complete</li> <li>Request Approval for<br/>the first time</li> </ul>                                                                                             | QRG: Editing a<br>Journal Entry<br>AND<br>Job Aid: CM-11<br>Editing a Journal<br>Entry |
| Error*<br>Note:<br>Specific error<br>message<br>may vary | Approved           | Complete             | Manage Journals<br>Page                | <ul> <li>Unreserve Funds*;<br/>Edit (button)</li> <li>Save (button)</li> <li>Edit Journal</li> <li>Request Approval<br/>Again</li> <li>Note: OSC to<br/>unreserve if funds-<br/>status is reserved</li> </ul> | Non                                                                                    |

## **Corrective Actions for Journals by Status**

## Wrap-Up

The above matrix provides guidance around the various corrective actions users can perform for manual, spreadsheet, or interface journals based on different journal statuses.

## Additional Resources

#### Virtual Instructor-Led Training (vILT)

• GL100c Journal Entry